Accessing the BJA 28 CFR Part 23 Online Training Through the Regional Information Sharing Systems (RISS)

28 CFR Part 23 Online Training

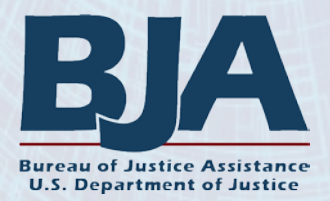

# **Open the RISS URL: www.riss.net**

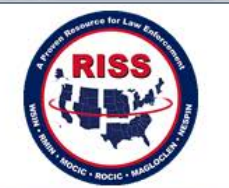

**About Us Investigative Services RISSNET Resources v My State** Sign In Q **RISS Centers**  $\vee$ 

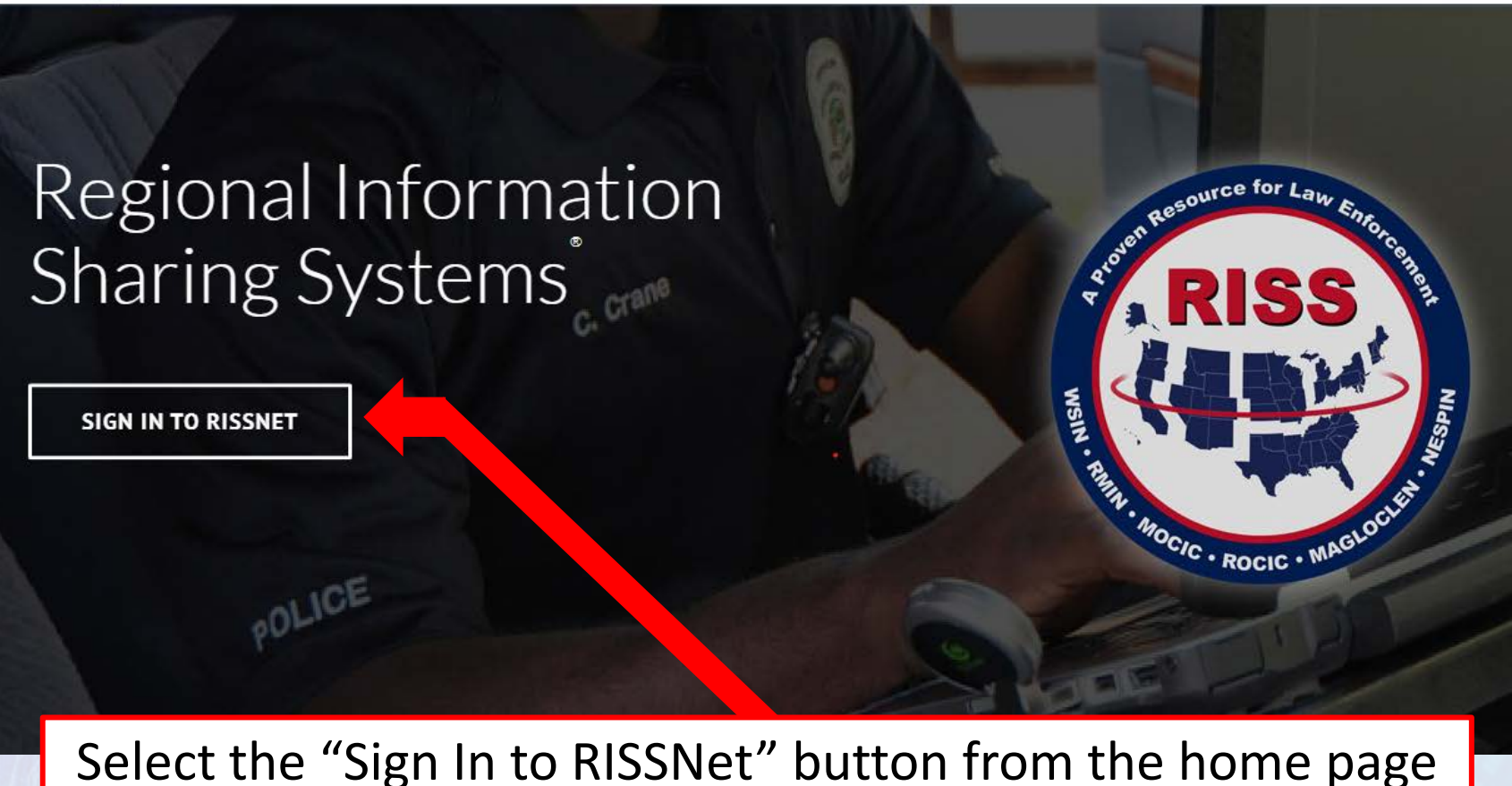

**After selecting the "Sign In" button, the user will be taken to this page**

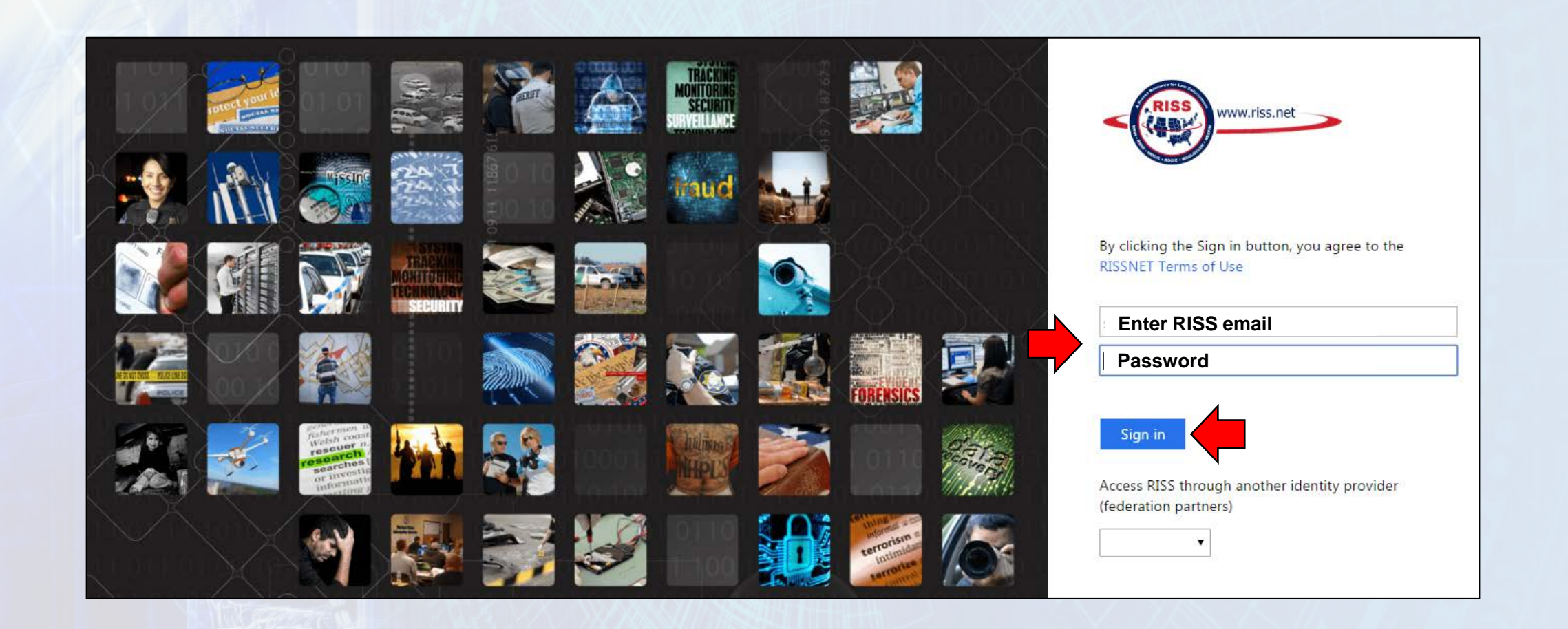

Enter your RISS email and password and select "Sign in"

# **The user will then be brought to the RISS home page**

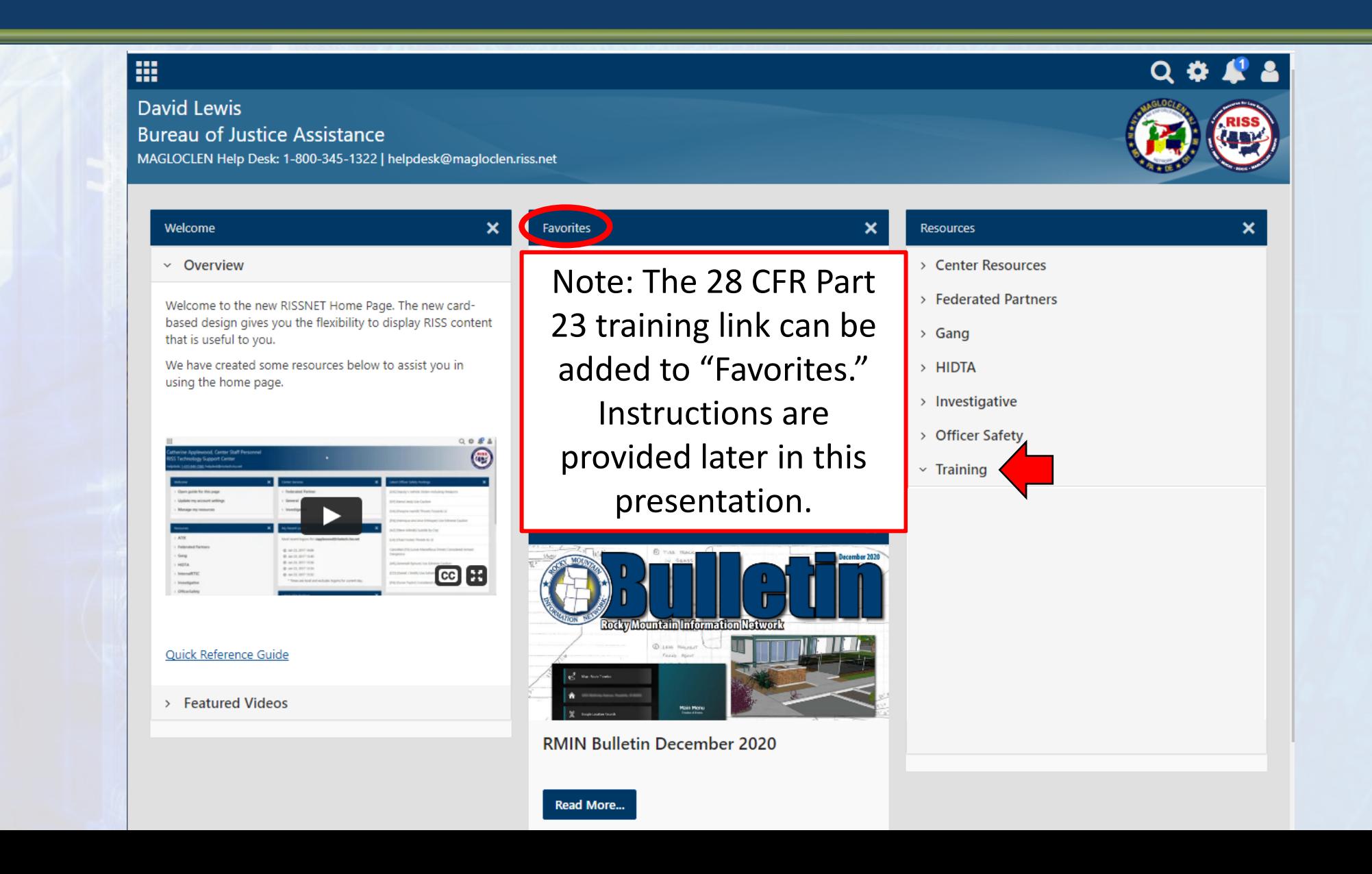

## **Select the "Training" drop-down link to expand it and choose "28 CFR Part 23 Training"**

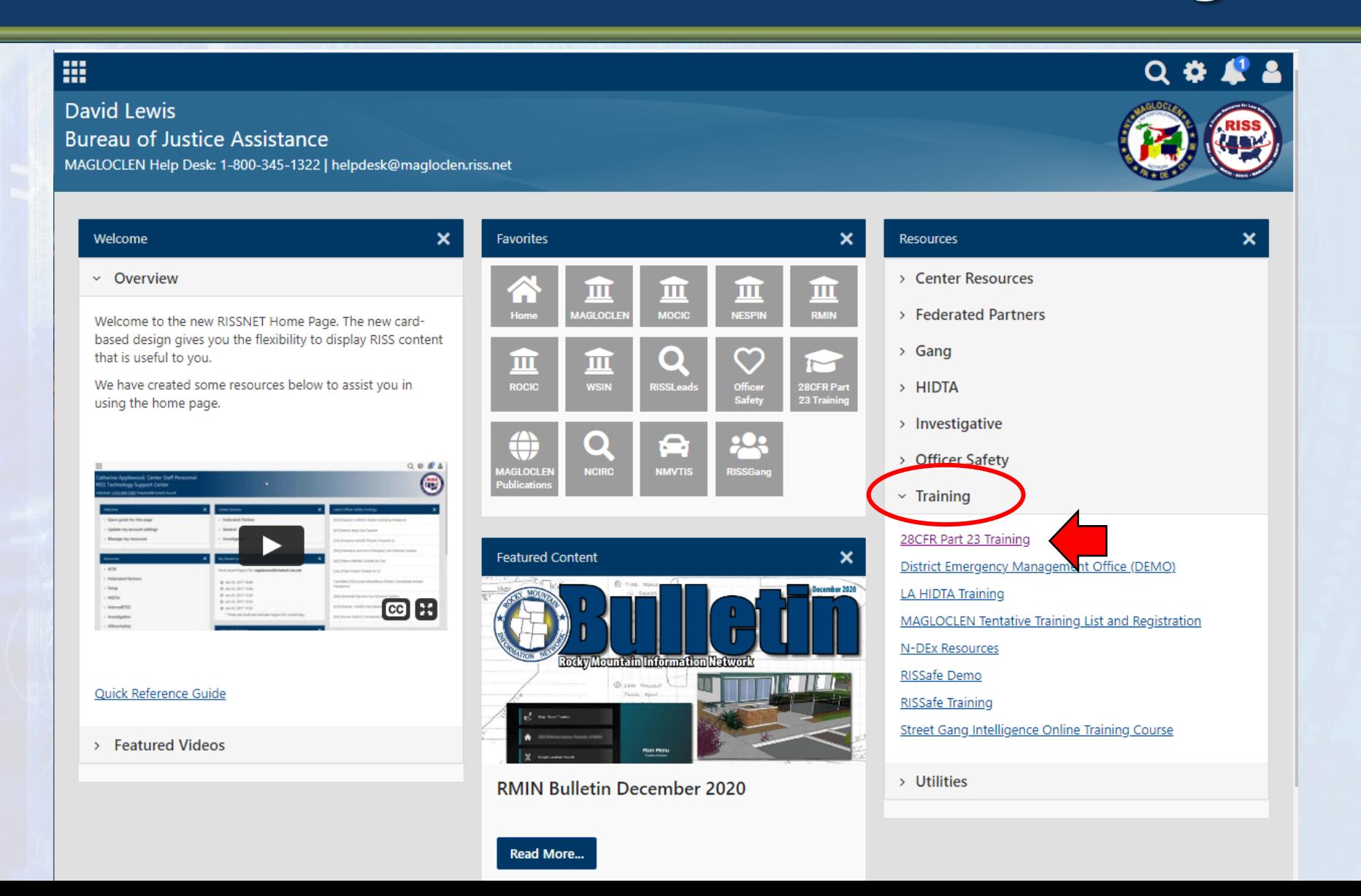

# **This will bring the user to the 28 CFR Part 23 Online Training page**

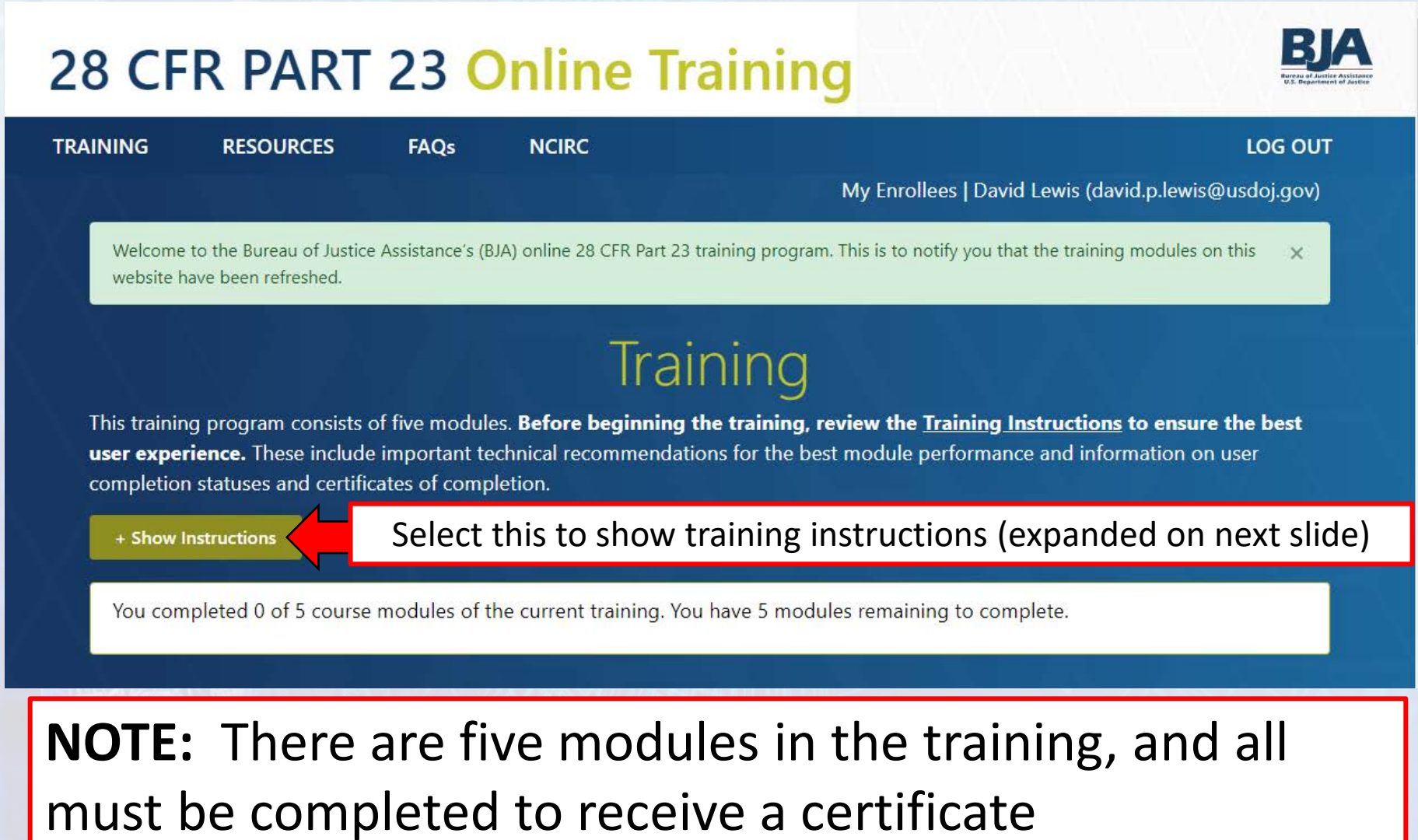

# This shows the training instructions, expanded for reference

#### - Hide Instructions

### **Training Instructions**

- 1. Agency information—Prior to taking the training, users are encouraged to familiarize themselves with the following agency information to better understand how to implement regulation requirements within their agency.
	- o The agency's policies and procedures
	- The agency's standard definitions of need to know and right to know
- 2. Technical specifications-Training modules incorporate the use of graphics and video. To ensure the best experience, refer to the following recommended technical specifications:
	- o Web Browsers: Use the most current version available. Google Chrome, Microsoft Edge, and Apple Safari are preferred. Internet Explorer is no longer supported.
	- o Internet Speed: A solid and fast broadband internet connection will reduce buffering and time spent waiting for content to load.
	- Devices: Laptops or desktop computers provide the best format for viewing the modules. While the training can be completed on a mobile device, such as a smartphone or tablet, not all mobile devices are compatible with the training platform. Outdated devices or operating systems may also affect performance.
- 3. Completion of modules-Please complete each module in the order shown.
	- Self-Paced Completion: Modules are self-paced, allowing users to complete them in multiple sessions.
	- Locked Module Topics: A topic menu is located on the left-hand side of each module's viewing window. Menu items are locked until the user views that topic in its entirety. Once the topic has been viewed, users may reselect the topic to review the information again before moving on to other topics or to the module quiz.
	- o Completion Statuses: After each module is completed and the system processes the completion status, a check mark will appear next to that module. If a check mark does not appear, refresh the page.

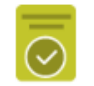

- o Quizzes: Each module contains a brief quiz, for which users must receive a 100 percent score. For any incorrect answers, the module will provide reviews of missed content and will repeat quiz questions.
- Exiting Modules: To exit a module at any time, close out the browser window (select "X") to return to the training modules page. Your progress will be saved.
- o Certificate of Completion: A certificate of completion will be earned and displayed on this page once all modules are complete with 100 percent quiz scores. If the certificate does not appear, refresh the page.

# **This page displays the training modules**

#### **BJA** 28 CFR PART 23 Online Training **TRAINING RESOURCES FAOs NCIRC JOG OUT** My Enrollees | David Lewis (David.P.Lewis@usdoj.gov) Iraining This training program consists of five modules. Before beginning the training, review the Training Instructions to ensure the best user experience. These include important technical recommendations for the best module performance and information on user completion statuses and certificates of completion. + Show Instruction You completed 0 of 5 course modules of the current training. You have 5 modules remaining to complete. 28 CFR Part 23-Introduction and Overview Module 1 covers the history and development of 28 CFR Part 23; its purpose; what the regulation governs; and the impact of state law, local ordinances, and other funding considerations. 目 How to Comply With the Regulation Module 2 examines several topics related to compliance with 28 CFR Part 23. The training addresses the importance of compliance with **NOTE:** There are five the regulation, even if an agency is not technically required to do so by law or agency policy. It also addresses the compliance responsibilities of the intelligence project and participating agencies, project assurances, delegation of project responsibilities to participating agencies, participation agreements, and penalties for noncompliance with the regulation. Estimated time required: 20 minute: modules in the 目 **Submission and Collection Criteria** Module 3 covers the submission/collection criteria, types of criminal activity, what to submit, and submission of organizations as criminal training, and all must subjects. Estimated time required: 30 minutes **Inquiry and Dissemination Guidelines** be completed to Module 4 addresses the inquiry and dissemination of criminal intelligence information and examines need- and right-to-know requirements, inquiries to the intelligence system, dissemination of intelligence, and security requirements. receive a certificate. **Retention Issues-Review and Validation or Purge** Module 5 provides information on the review and validation or purge requirements of 28 CFR Part 23.

Within the RISSNet portal, users can add this training to their "Favorites" section by following the instructions at the bottom of the page where the 28 CFR Part 23 training link will be located

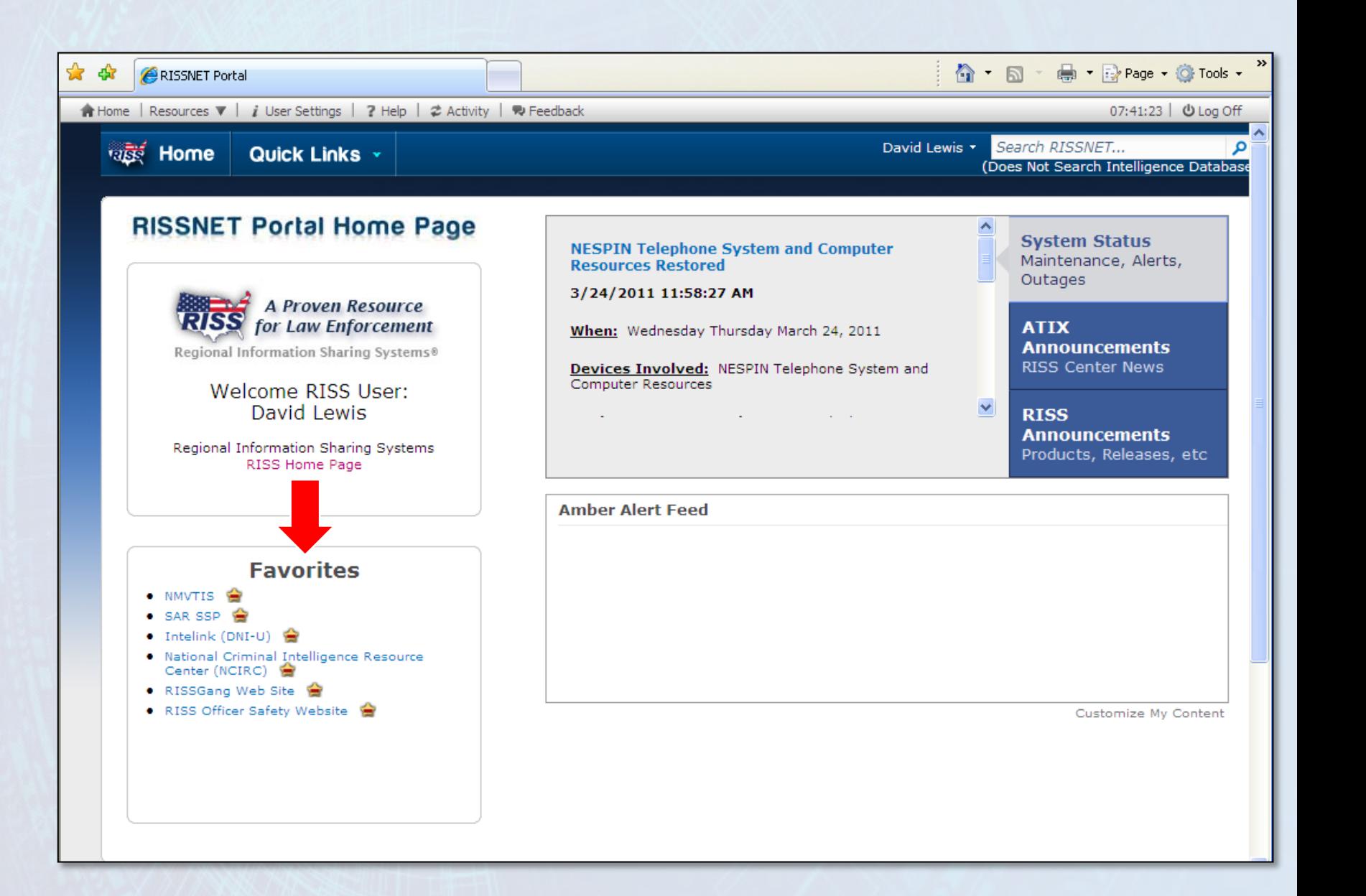

# Adding resources to the "Favorites" section

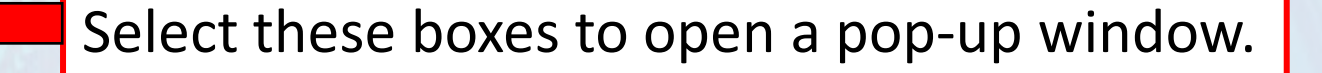

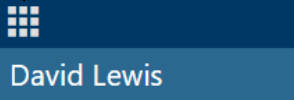

Welcome

**Bureau of Justice Assistance** MAGLOCLEN Help Desk: 1-800-345-1322 | helpdesk@magloclen.riss.net

 $\boldsymbol{\mathsf{x}}$ 

 $\vee$  Overview Welcome to the new RISSNET Home Page. The new cardbased design gives you the flexibility to display RISS content that is useful to you.

We have created some resources below to assist you in using the home page.

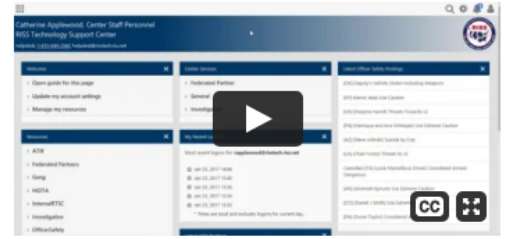

#### Quick Reference Guide

> Featured Videos

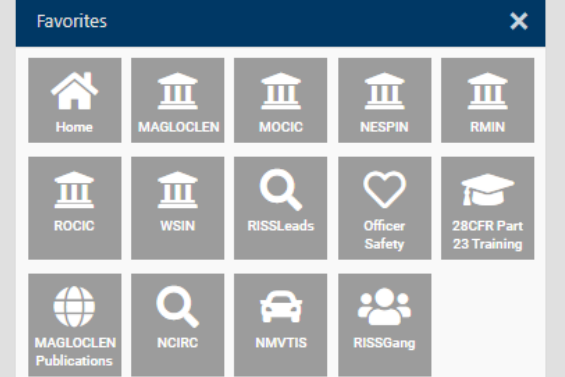

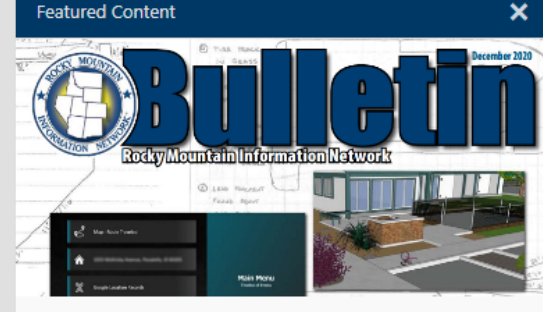

**RMIN Bulletin December 2020** 

Read More..

### $Q \oplus P$

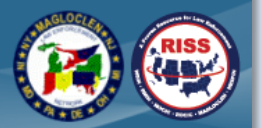

> Center Resources

- > Federated Partners
- $\angle$  Gang

**Resources** 

- $>$  HIDTA
- $>$  Investigative
- > Officer Safety
- $\frac{1}{2}$  Training
- > Utilities

# **"See all my resources" option will open this page**

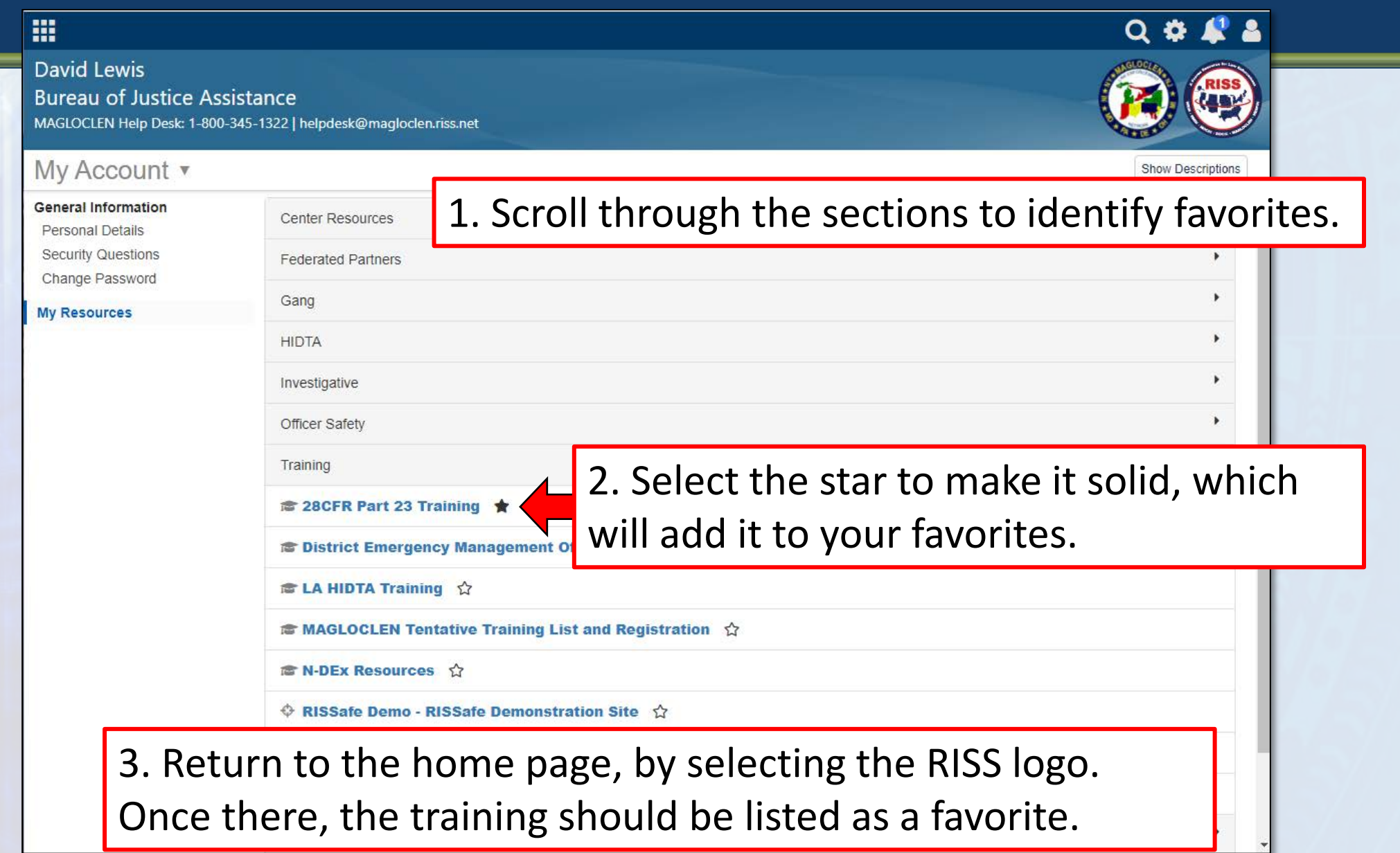

## **On the RISS home page, 28 CFR Part 23 training should now display in the Favorites section**

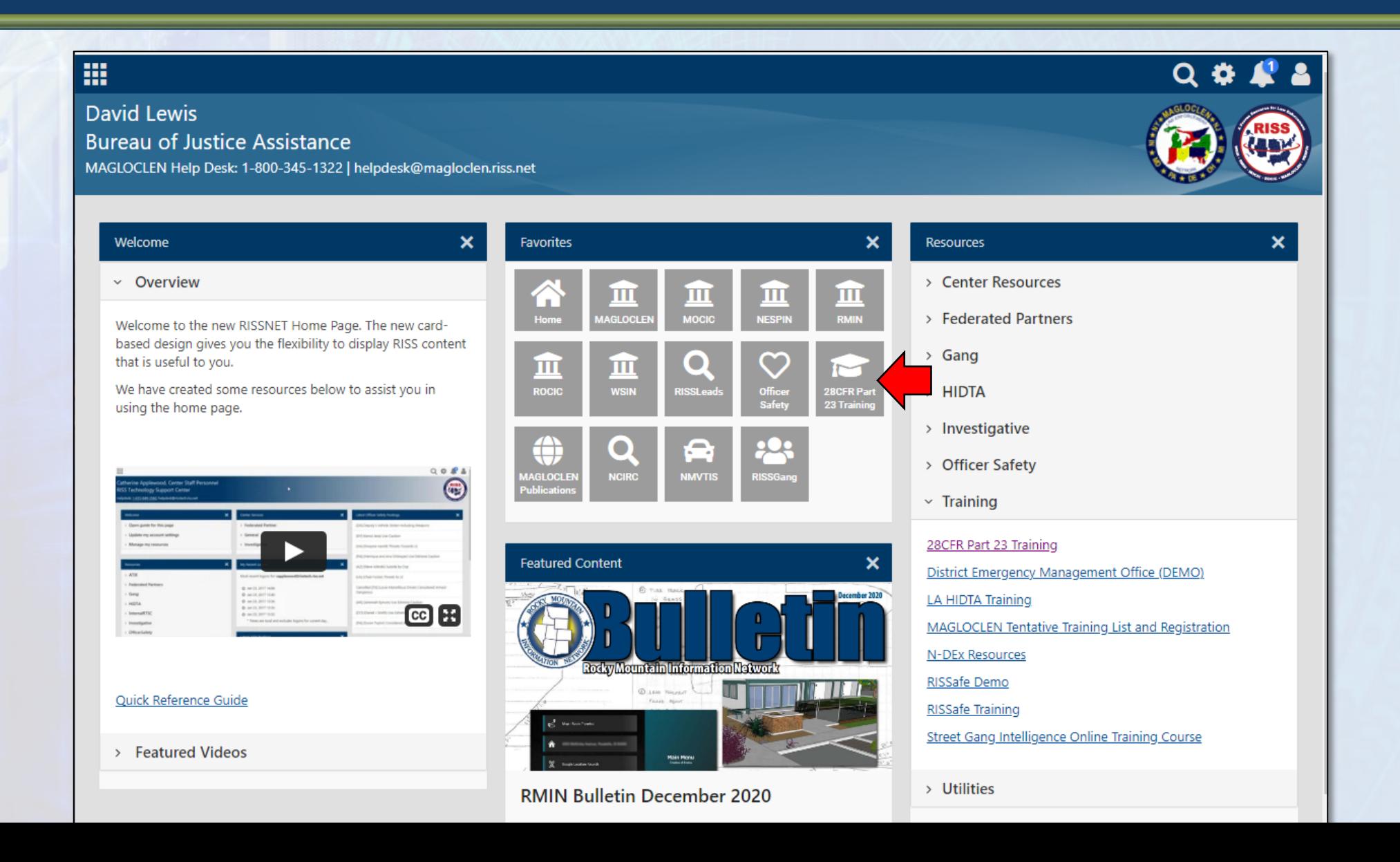

### **Contact Information for Access Issues**

- **Contact information for access issues**
	- o Email form **–** [28 CFR Part 23 training issues or questions](https://28cfr.ncirc.gov/Contact-Us)
- **For issues on access with RISS account, please contact your local RISS Center**
	- o MAGLOCLEN **–** (800) 345-1322; [info@magloclen.riss.net](mailto:info@magloclen.riss.net)
	- o MOCIC **–** (800) 846-6242; [info@mocic.riss.net](mailto:info@mocic.riss.net)
	- o NESPIN **–** (508) 528-8200; [info@nespin.riss.net](mailto:info@nespin.riss.net)
	- o RMIN **–** (800) 821-0640; [info@rmin.riss.net](mailto:info@rmin.riss.net)
	- o ROCIC **–** (800) 238-7985; [info@rocic.riss.net](mailto:info@rocic.riss.net)
	- o WSIN **–** (800) 952-5258; [info@wsin.riss.net](mailto:info@wsin.riss.net)
- **For issues on access with LEEP account, please contact**
	- o FBI Support Center (888) 334-4536 (toll-free domestic calls)
	- o [helpdesk@leo.gov](mailto:helpdesk@leo.gov)